#### Using the IDIA MeerKAT Pipeline Dr Jordan Collier

Ilifu Support Astronomer, IDIA, Department of Astronomy, University of Cape Town Adjunct Fellow, Western Sydney University

Bradley Frank, Srikrishna Sekhar, Russ Taylor

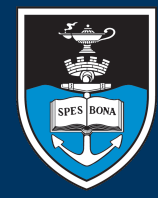

UNIVERSITY OF CAPE TOWN APA . UNIVERSITEIT VAN KAAPSTAD

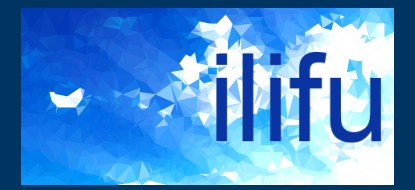

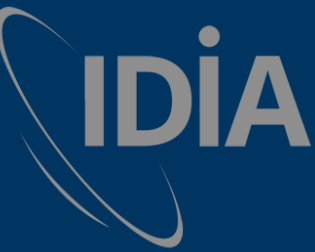

**IDIA** Inter-University Institute<br>The Data Intensive Astronomy

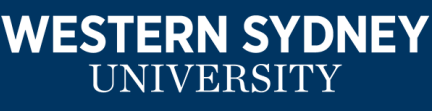

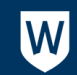

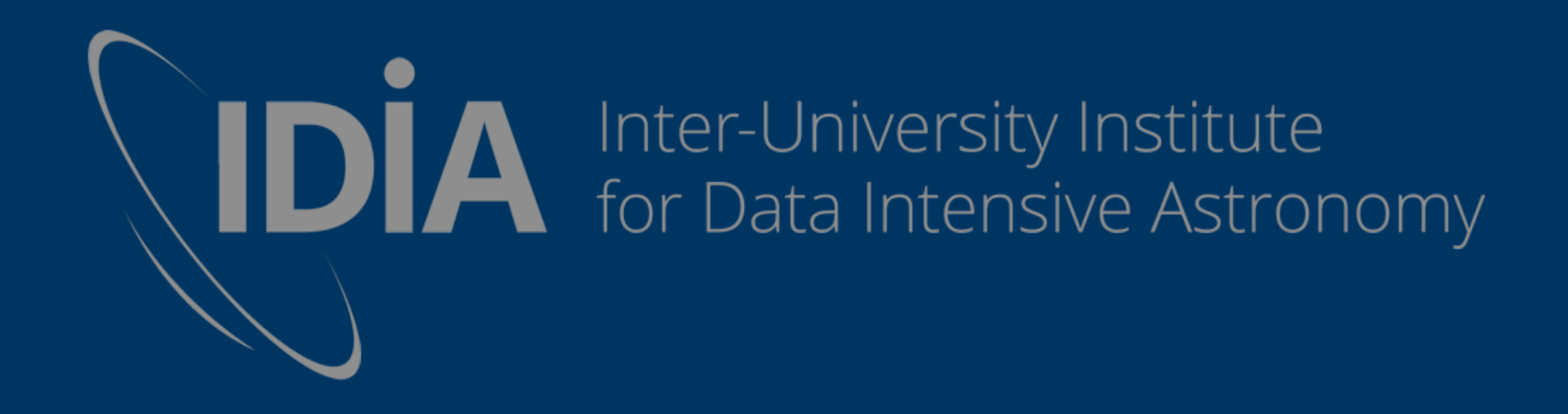

# IDIA & Ilifu

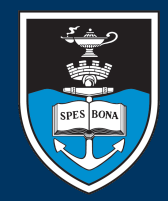

UNIVERSITY OF CAPE TOWN

VERSITEIT **KAAPSTAD** 

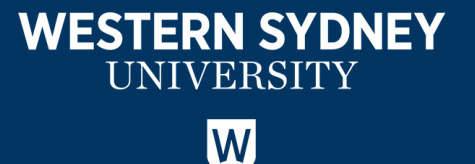

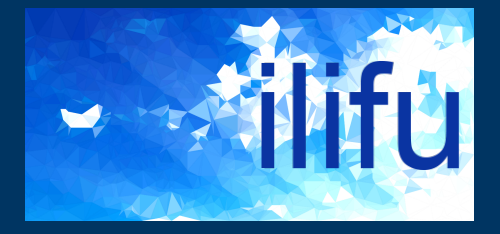

#### Our Systems: Software Stack

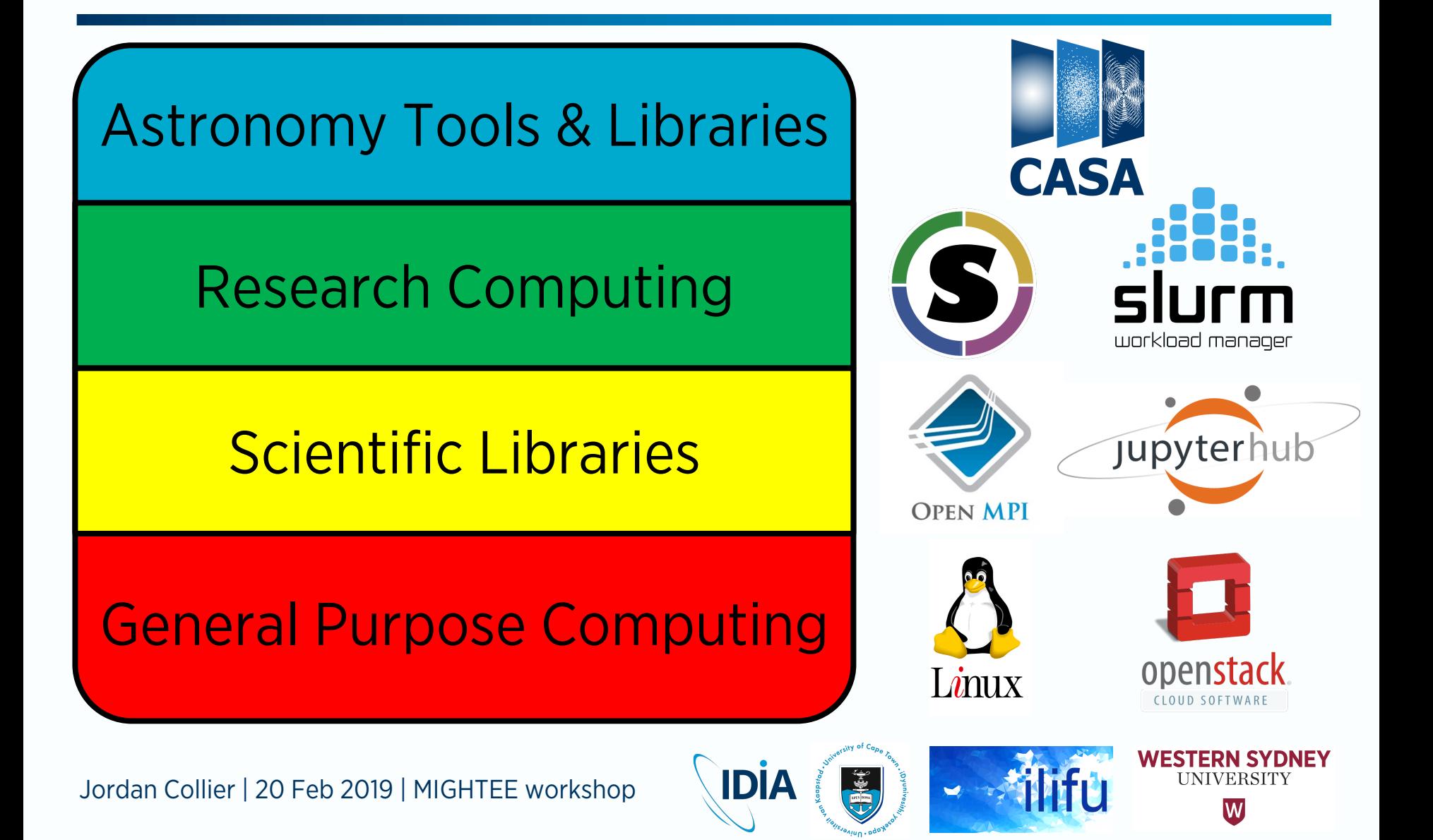

#### ssh access

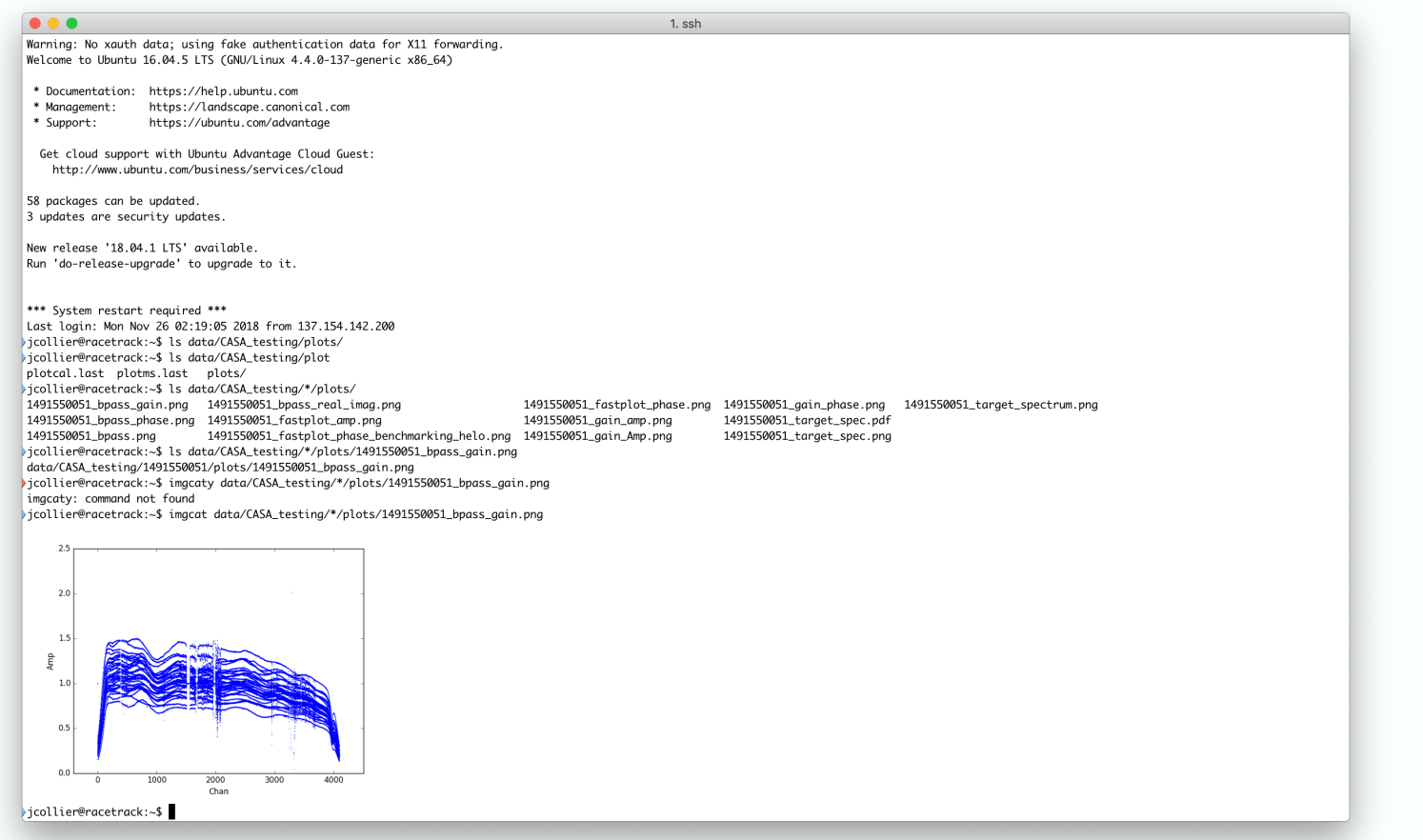

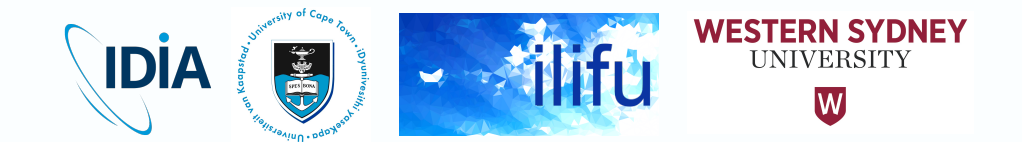

#### JupyterHub

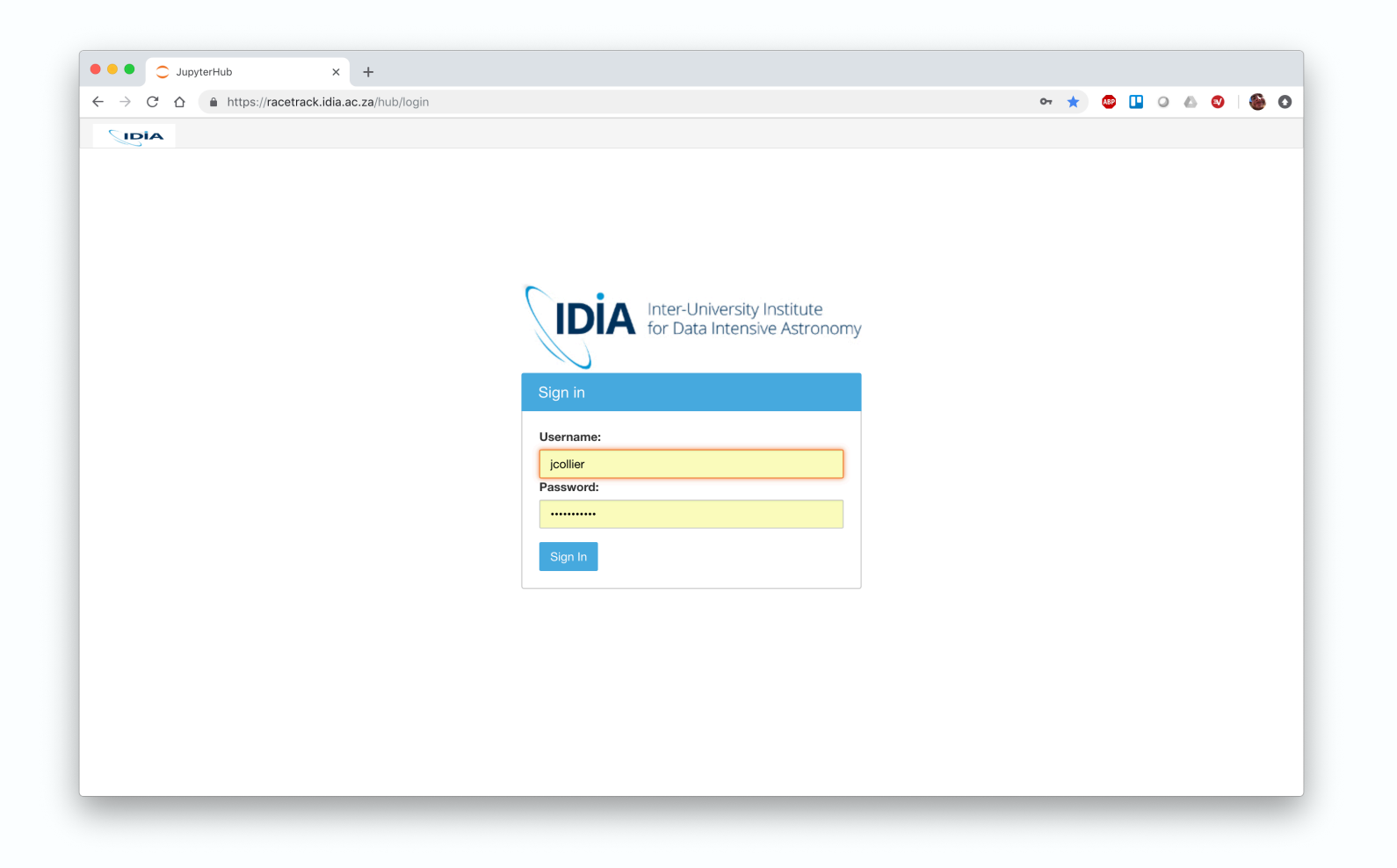

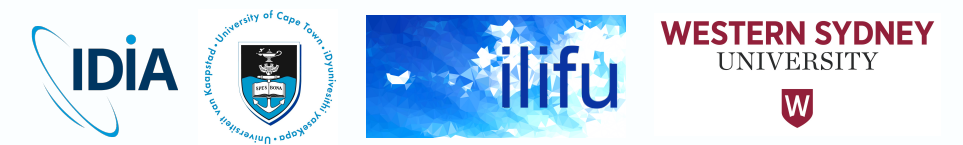

#### JupyterHub

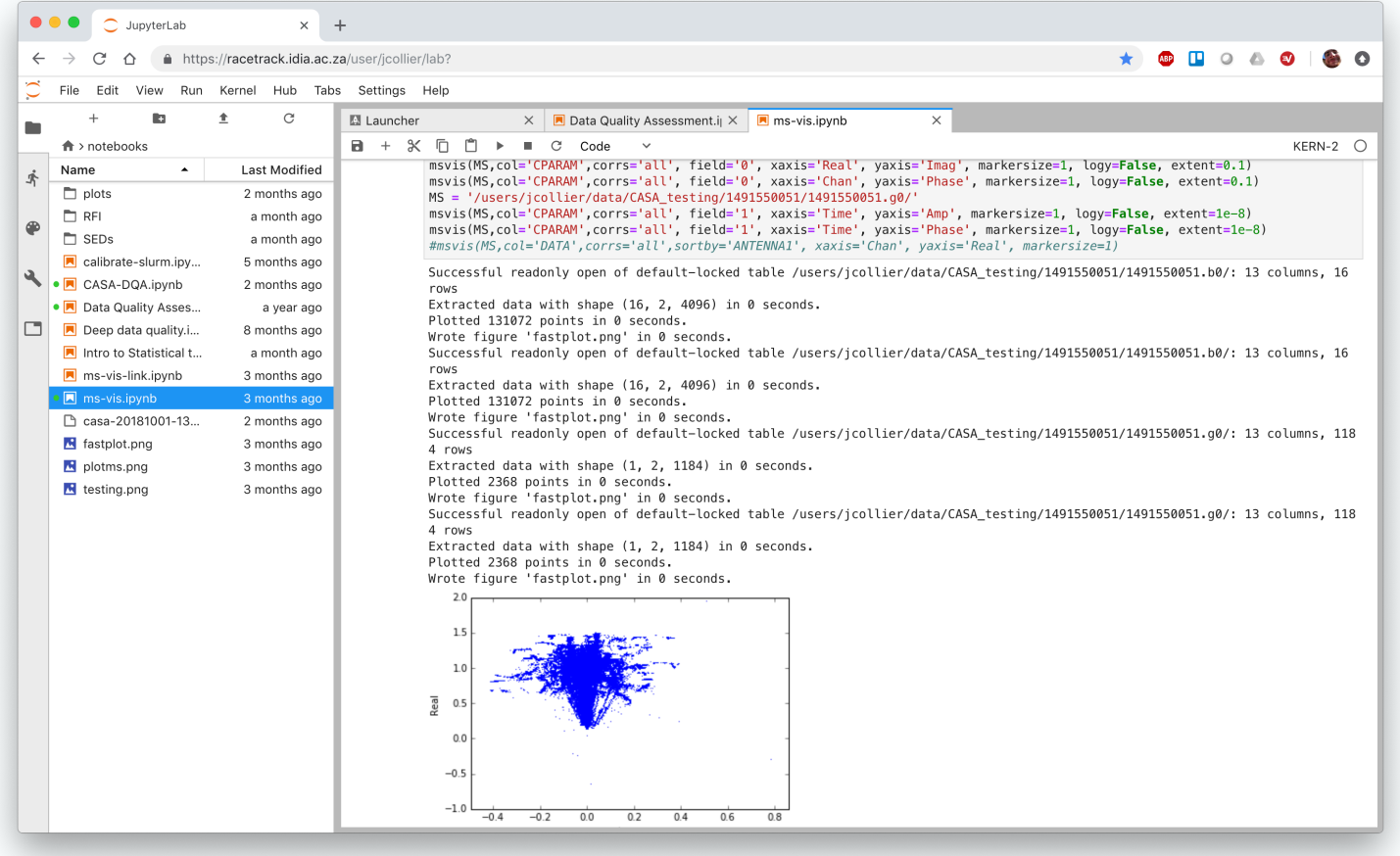

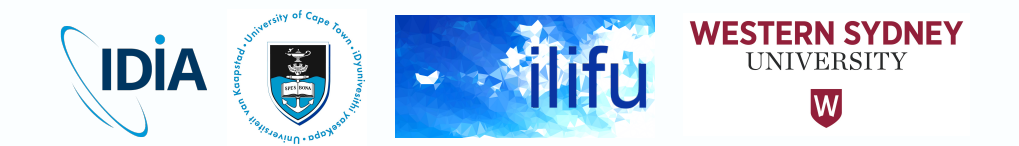

- Led by Jeremy Smith (IDIA, UWC) slide courtesy
- Containers are a software package that contains everything required to run an application/workflow
	- files, environmental variables, libraries and dependencies
- Allows for interchangeable environments and configurations at runtime and portability between systems

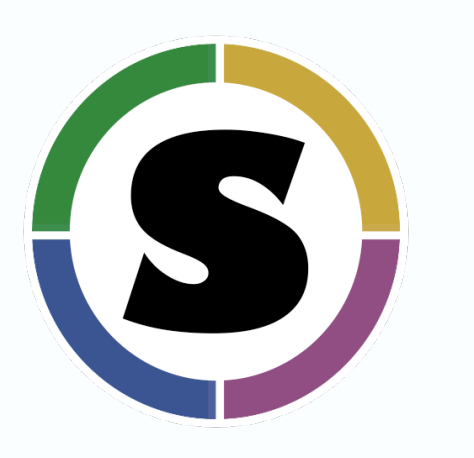

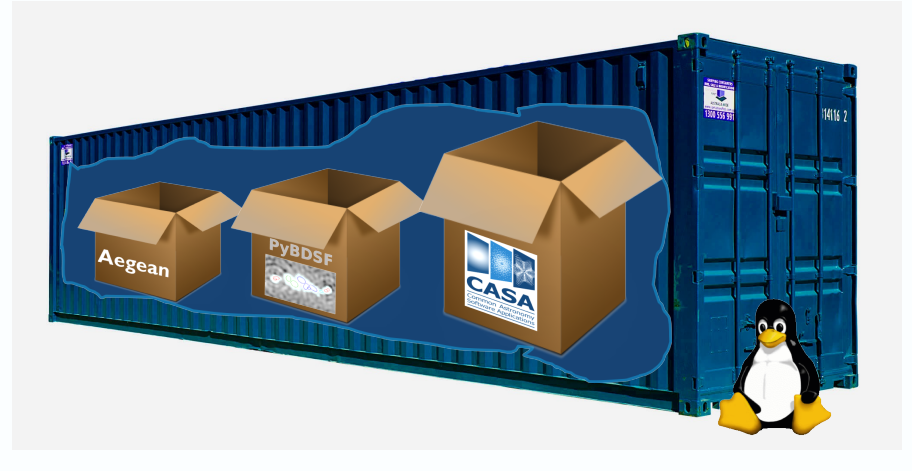

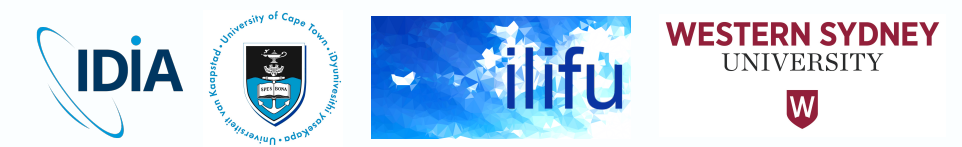

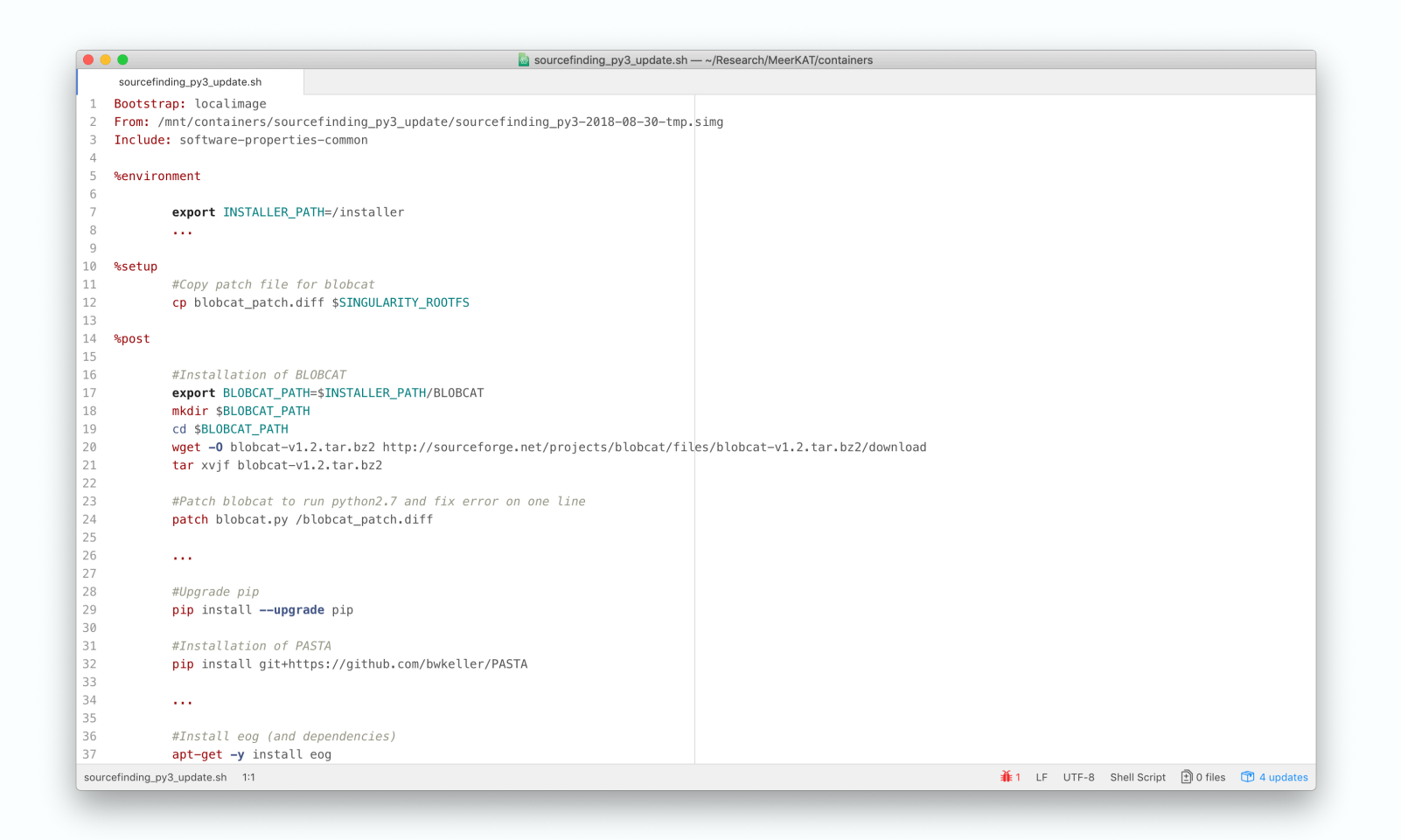

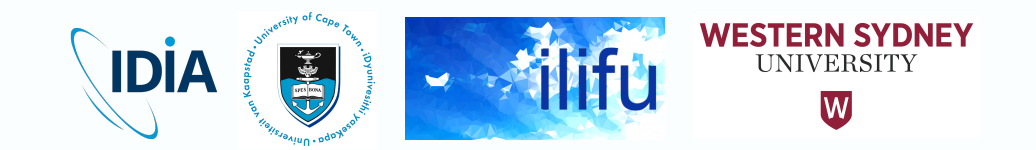

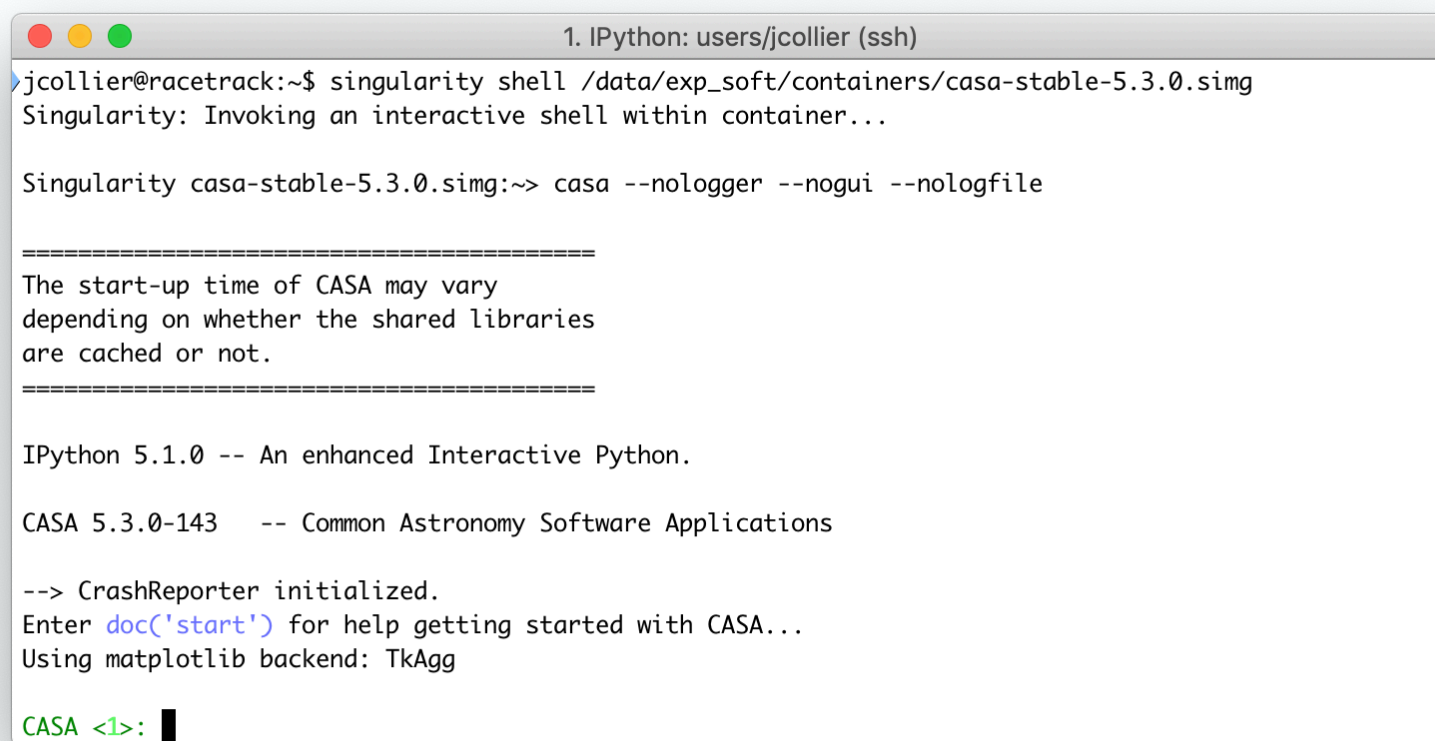

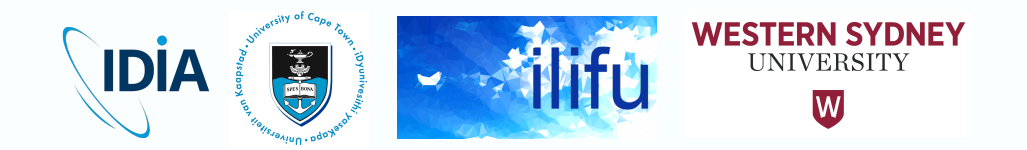

• Exec

:~\$ singularity exec /data/exp soft/containers/sourcefinding py3.simg python myscript.py

• MPICASA with SLURM using batch file ("my-casa-job.sh")

#!/bin/bash  $\#$ SBATCH --nodes=15 #SBATCH --ntasks-per-node=8 #SBATCH --cpus-per-task=3 #SBATCH --mem=98304 #SBATCH --job-name=tclean #SBATCH --distribution=plane=4 #SBATCH --output=logs/tclean-%j.out #SBATCH --error=logs/tclean-%j.err

/path/to/mpicasa /usr/bin/singularity exec /data/exp\_soft/pipelines/casameer-5.4.0.simg "casa" --nologger --nogui --logfile logs/tclean-\${SLURM\_JOB\_ID}.casa -c tclean.py --config.config.tmp

• Terminal on SLURM cluster:

user@master001:~> sbatch my-casa-job.sh

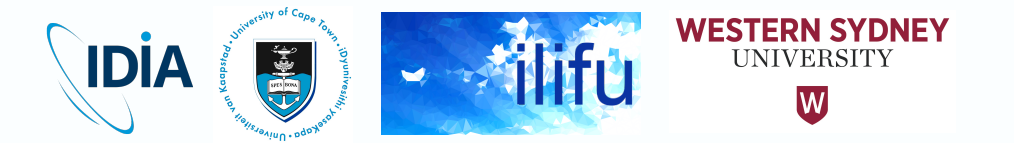

#### JupyterHub: Singularity Containers

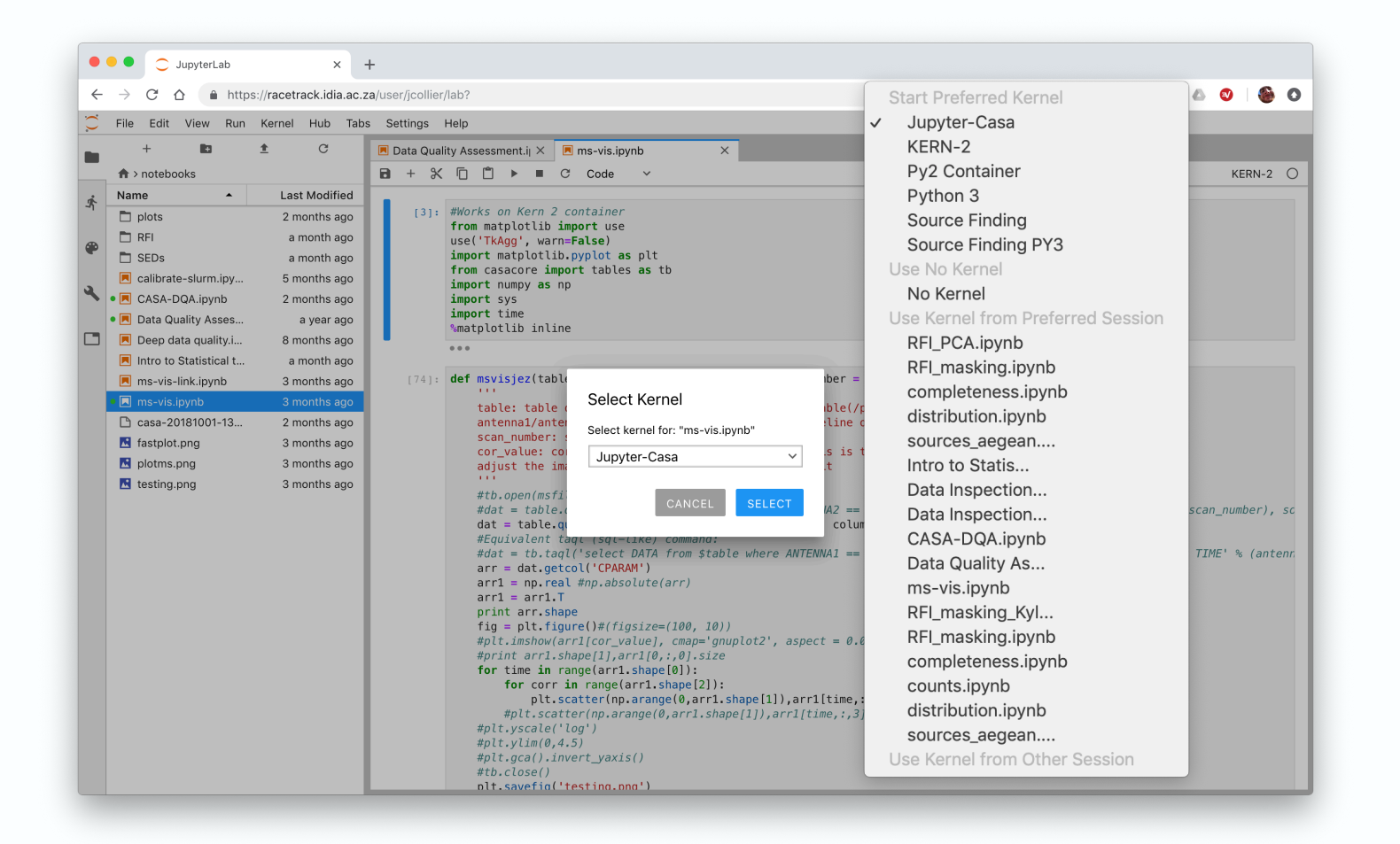

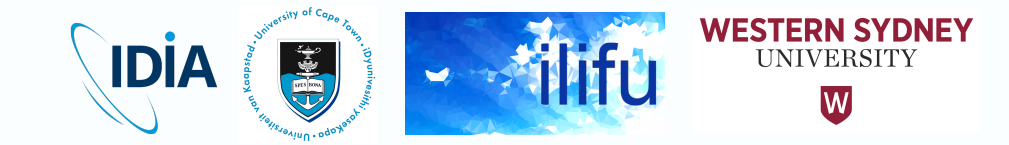

#### JupyterHub Spawner

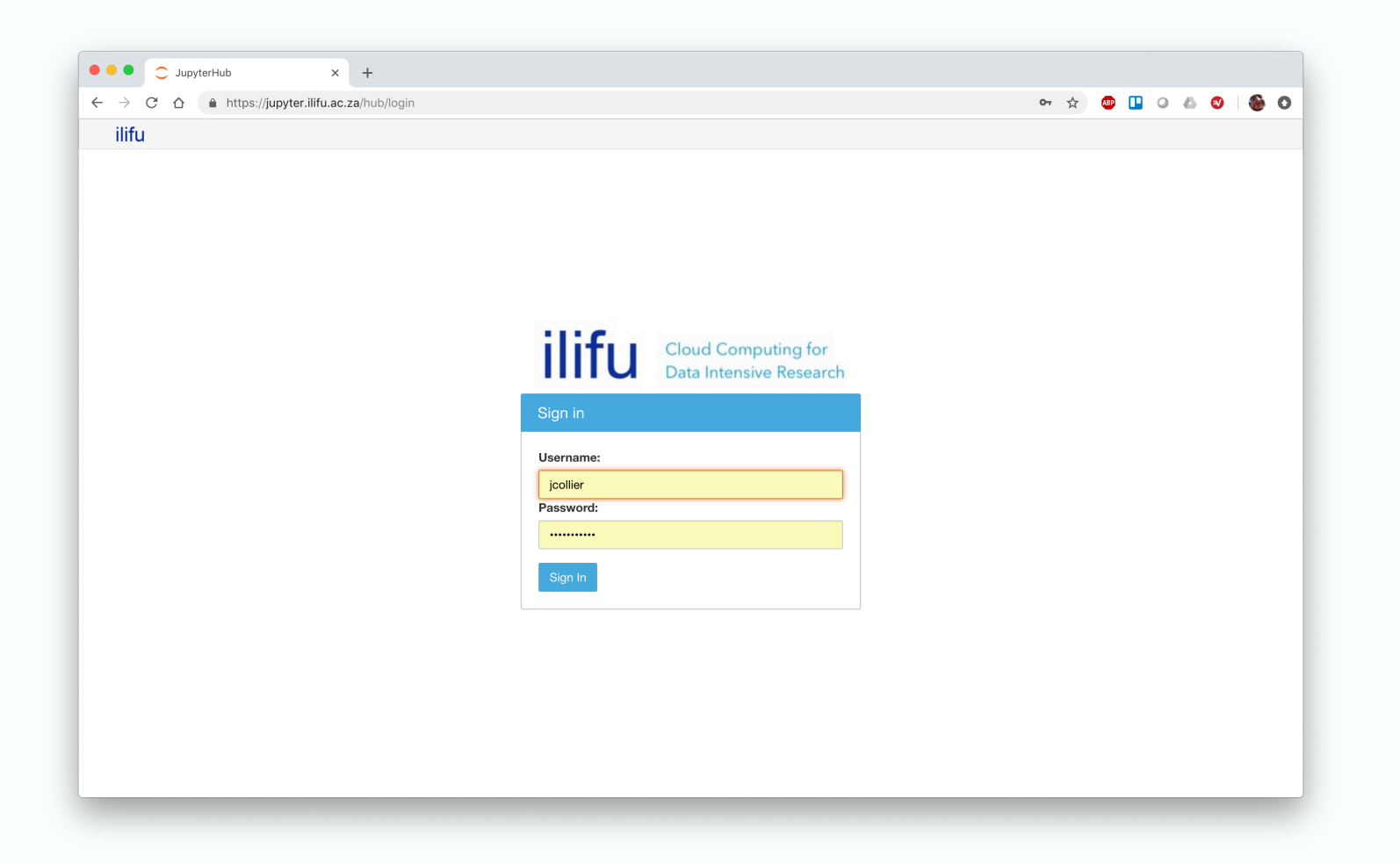

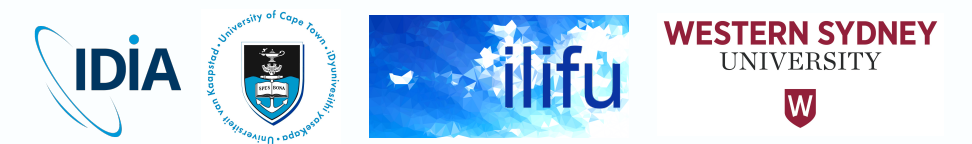

#### JupyterHub Spawner

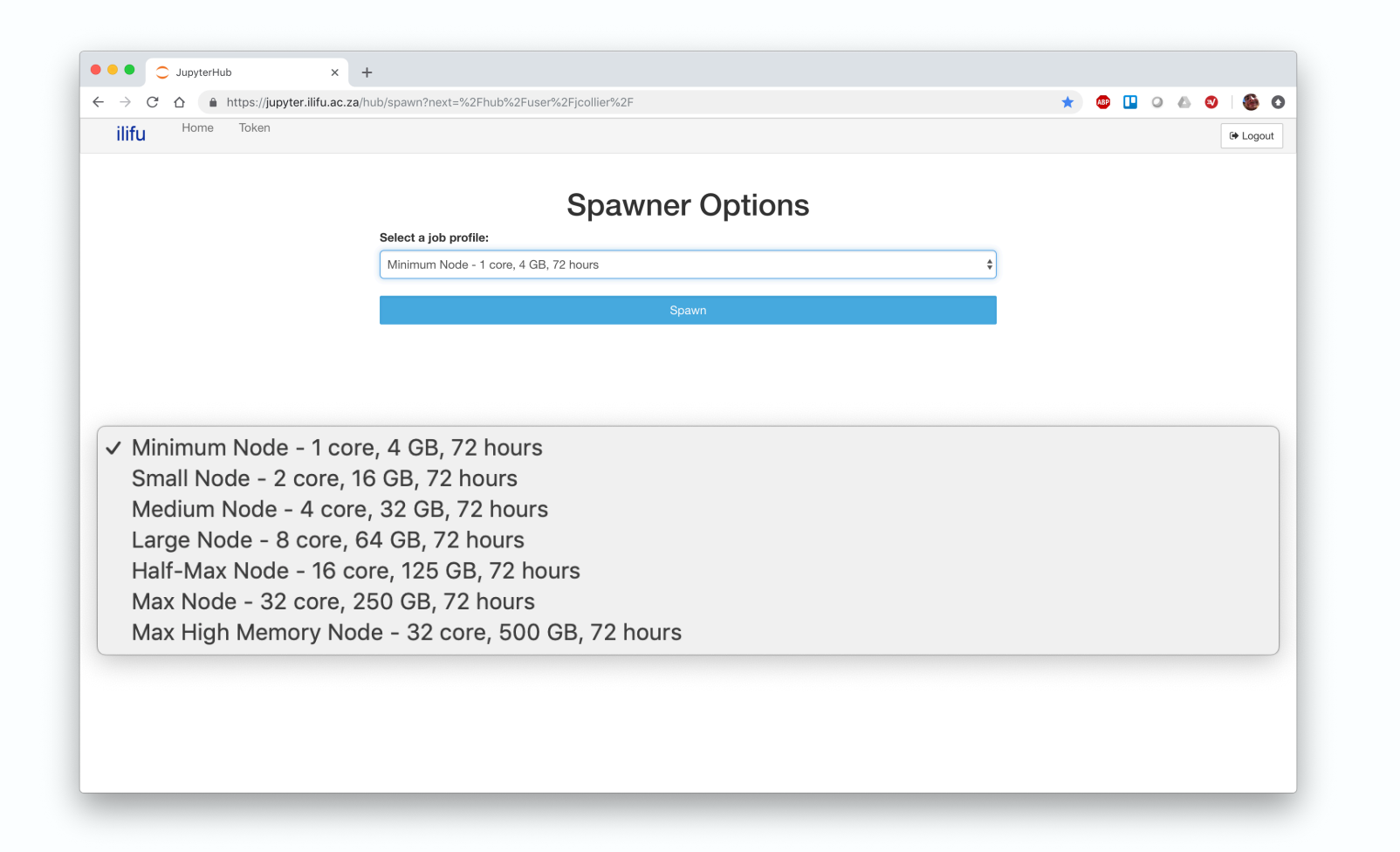

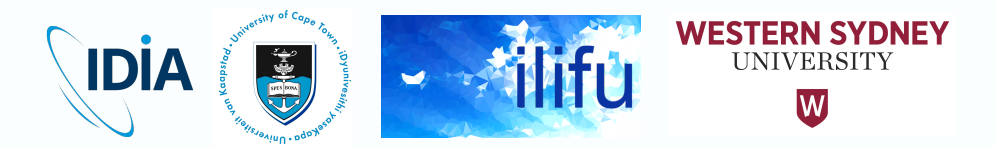

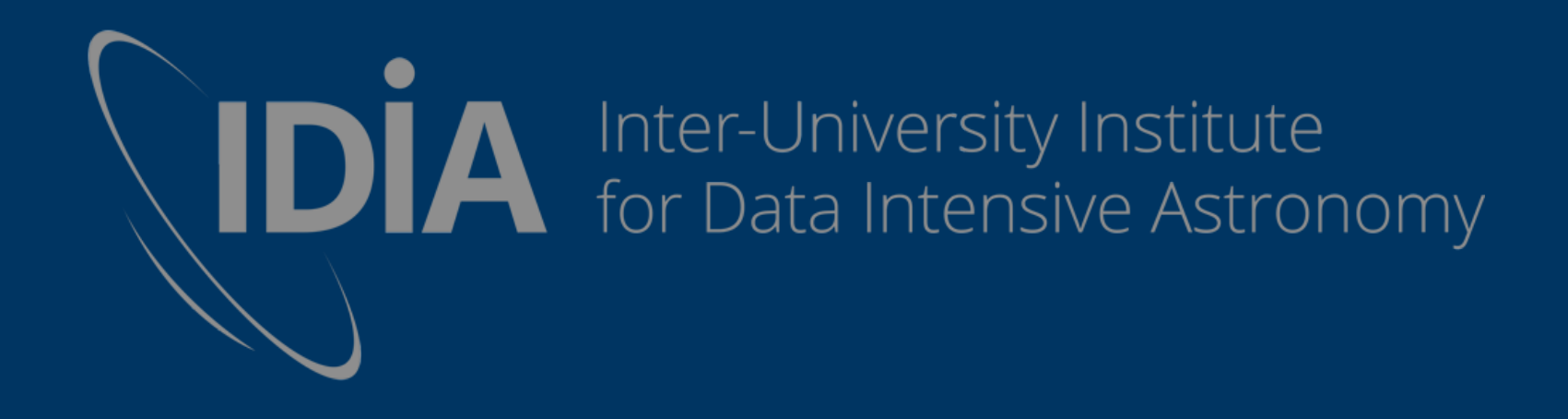

# Using the IDIA Pipeline

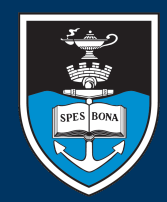

UNIVERSITY OF CAPE TOWN

**VERSITEIT** 

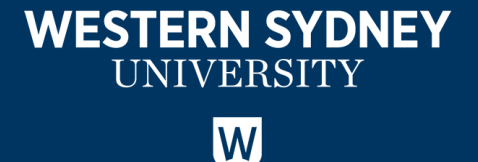

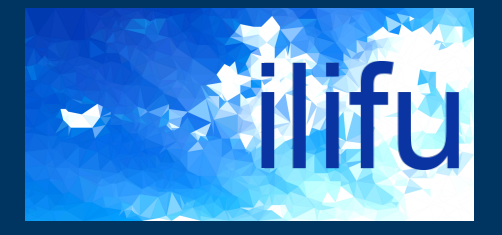

#### processMeerKAT.py

- Builds and submits pipeline job on IDIA / Ilifu SLURM cluster
- Launch pipeline
	- Input measurement set
	- Build your config file
	- OR run your config file (i.e. build job scripts)
	- Request resources
	- Optionally insert your own scripts
	- Specify containers and MPI wrappers

#### 1. bash  $\Box$ MC02RTBRAG8WP:~ iordan\$ processMeerKAT.py -h usage: /Users/jordan/Research/MeerKAT/IDIA/pipelines/processMeerKAT/processMeerKAT.py [-h] [-M path] [-C path] [-N num] [-t num] [-P num] [-m num] [-p name] [-T time] [-S script threadsafe container] [-w path] [-c path] [-l]  $[-s]$   $[-v]$   $(-B + -R + -V)$ Process MeerKAT data via CASA measurement set. Version: 1.0 optional arguments: -h, --help show this help message and exit -M path, --MS path Path to measurement set. -C path, --config path Path to config file. -N num, --nodes num Use this number of nodes [default: 8; max: 35]. -t num. --ntasks-per-node num Use this number of tasks (per node) [default: 4; max: 1287 -P num, --plane num Distribute tasks of this block size before moving onto next node [default: 2; max: ntasks-per-node]. Use this many GB of memory (per node) for threadsafe -m num, --mem num scripts [default: 236; max: 236. -p name, --partition name SLURM partition to use [default: 'Main']. -T time, --time time SLURM partition to use [default: 'Main']. -S script threadsafe container, --scripts script threadsafe container Run pipeline with these scripts, in this order, using this container (3rd value - empty string to default to [-c --container]). Is it threadsafe (2nd value)? -w path, --mpi\_wrapper path Use this mpi wrapper when calling threadsafe scripts [default: '/data/exp\_soft/pipelines/casaprerelease-5.3.0-115.el7/bin/mpicasa']. -c path, --container path Use this container when calling scripts [default: "/data/exp\_soft/pipelines/casameer-5.4.1.xvfb.simg'].  $-l$ ,  $-local$ Build config file locally (i.e. without calling srun) [default: False]. -s. --submit Submit jobs immediately to SLURM queue [default: False]. -v, --verbose Verbose output? [default: False].  $-B$ ,  $--$ build Build config file using input MS.  $-R, -run$ Run pipeline with input confia file.

**WESTERN SYDNEY** 

**UNIVERSITY** lW

-V, --version Display the version of this pipeline and quit.

IDIA

### The Build Step

- processMeerKAT.py -B -C myconfig.txt –M /data/projects/mightee/MS/1524147354\_sdp \_l0.full.full\_pol.MS
- Builds your config file
	- Reads MS and automatically extracts field IDs based on intent
		- Extracts total flux, bandpass, phase cal, and targets
	- Compares resources you've requested to the number of scans / sub-MSs
		- We partition by scan, so it prevents requesting too many / few threads
	- Ensures reference antenna exists

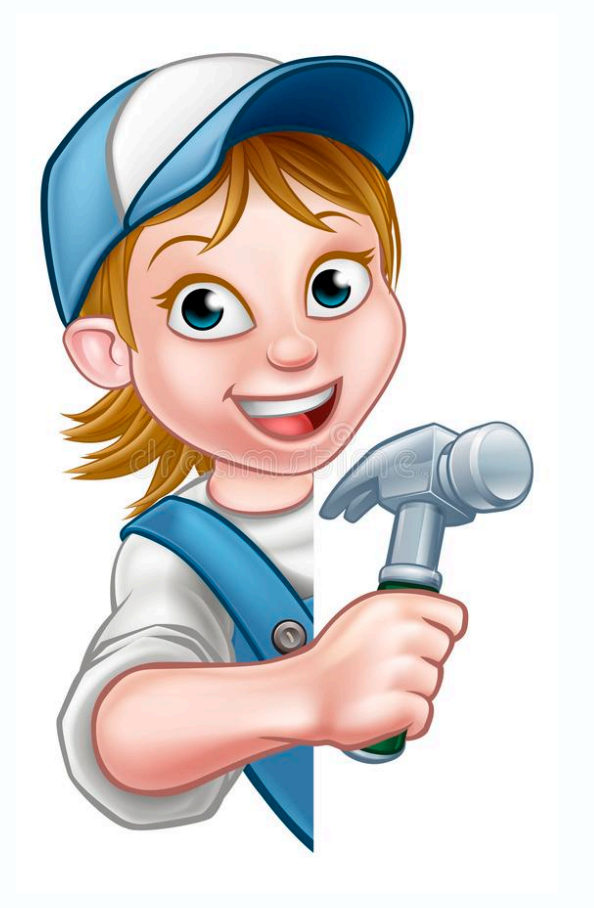

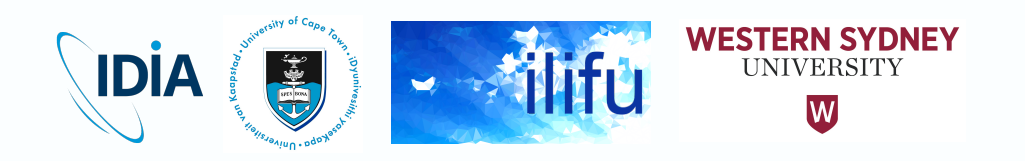

## Config Files

- [crosscal]
	- Select spectral window / freqs (e.g. for HI)
	- Other parameters affecting calibration
- [slurm]
	- Resource parameters
	- List of scripts to run, and whether to call MPI
	- etc
- Path to MS stored
- Field IDs stored

```
myconfig.txt
[crosscal]
minbaselines = 4# Minimum number of baselines to use while calibrating
specavg = 1# Number of chans to avg after calibration
timeavg = '8s'# Time interval to avg after calibration
s_{DW} = '0:860 \sim 1700MHz'
                                     # spw to use for calibration
calcrete = True
                                     # Calculate reference antenna in program (overwrites 'refant')
refant = 52# Reference antenna name/number
standard = 'Perley-Butler 2010'
                                     # Flux density standard for setiy
badants = [2, 3, 5, 13, 19, 53]# List of bad antenna numbers in the MS
badfreatances = [ '944~947MHz'.]# List of bad frequency ranges
                    '1160~1310MHz',
                    '1476~1611MHz'
                    '1670~1700MHz'l
[slum]nodes = 8ntasks per node = 2mem = 236
plane = 1submit = Falsecontainer = '/data/exp_soft/pipelines/casameer-5.4.1.xvfb.simg'
mpi_wrapper = '/data/exp_soft/pipelines/casa-prerelease-5.3.0-115.el7/bin/mpicasa'
partition = 'Main'time = '12:00:00verbose = False
scripts = [(\frac{3}{2} + 2), \frac{3}{2}, \frac{3}{2}, \frac{3}{2}, \frac{3}{2}, \frac{3}{2}, \frac{3}{2}, \frac{3}{2}, \frac{3}{2}XX YY solve py, False, "'),
             'XX. yy apply. py', True, ''),
             'flag_round_2_py', True, ''),
             sstiy.py, True, '),
             XV YX solve py , False, ''),
             XY_XX_apply_py', True, ''),
            ('split.py', True, ''),('plot_solutions.py', False, ''),
            ('guick_tclean.py', True, '')]
[data]
vis = '/data/projects/mightee/MS/1523541036_sdp_l0.full.full_pol.ms'
[fields]
bpassfield = '0'fluxfield = '0'phasecalfield = '1'targetfields = '2'
```
IDIA

**WESTERN SYDNEY** 

**UNIVERSITY** lW

### The Run Step

- processMeerKAT.py -R -C myconfig.txt
- Builds SLURM sbatch files (one for each unique python script)
	- Wrote sbatch file "validate input.sbatch"
	- Wrote sbatch file "partition.sbatch"
	- Wrote sbatch file "calc refant.sbatch"
	- Wrote sbatch file "flag round 1.sbatch"
	- Wrote sbatch file "setjy.sbatch"
	- Wrote sbatch file "xx yy solve.sbatch"
	- Wrote sbatch file "xx yy apply.sbatch"
	- ...
	- Wrote sbatch file "split.sbatch"
	- Wrote sbatch file "plot solutions.sbatch"
	- Wrote sbatch file "quick tclean.sbatch"
- Writes master submission (bash) script

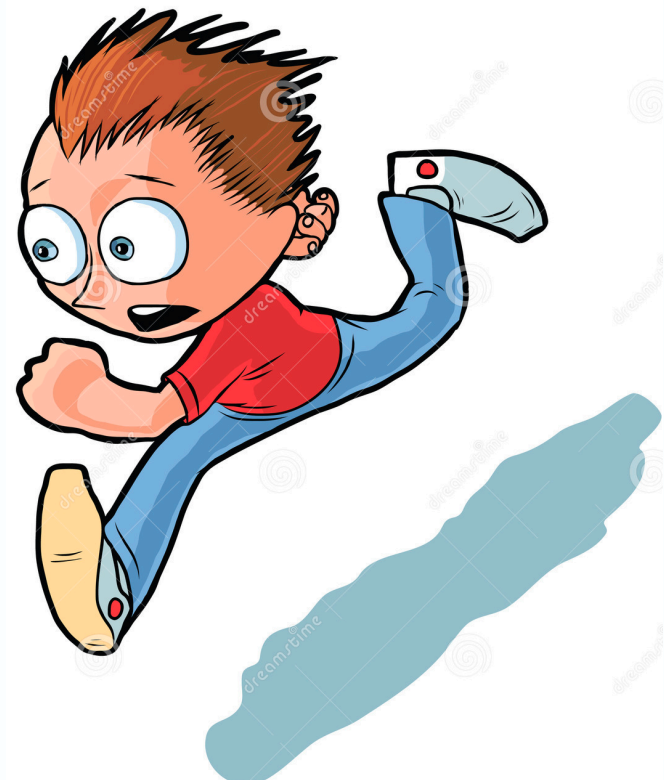

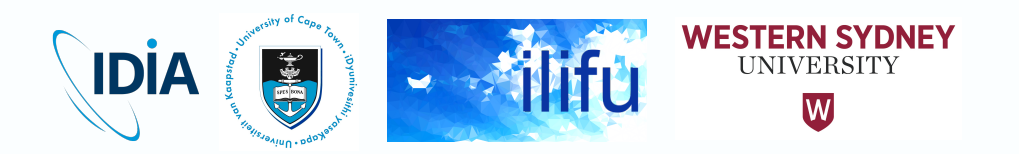

### Sbatch Files

- Calls script within CASA container, within MPI wrapper
- Logs with job ID written for stdout, stderr, and CASA
- User can choose to submit these jobs one at a time
- OR use master submission script

```
partition.sbatch
   \bigcirc \bigcirc#!/bin/bash
#SBATCH --nodes=8
#SBATCH --ntasks-per-node=2
#SBATCH --cpus-per-task=1
#SBATCH --mem=236GB
#SBATCH --job-name=partition
#SBATCH --distribution=plane=1
#SBATCH --output=logs/partition-%j.out
#SBATCH --error=logs/partition-%j.err
#SBATCH --partition=Test02
#SBATCH --time=12:00:00
export OMP NUM THREADS=1
```

```
/data/exp_soft/pipelines/casa-prerelease-5.3.0-115.el7/bin/
mpicasa singularity exec /data/exp_soft/pipelines/
casameer-5.4.1. xyfb.simg xyfb-run -d casa --nologger --nogui
--logfile logs/partition-${SLURM JOB ID}.casa -c
/data/exp_soft/pipelines/dev/processMeerKAT/cal_scripts/
partition.py --config .config.tmp
```
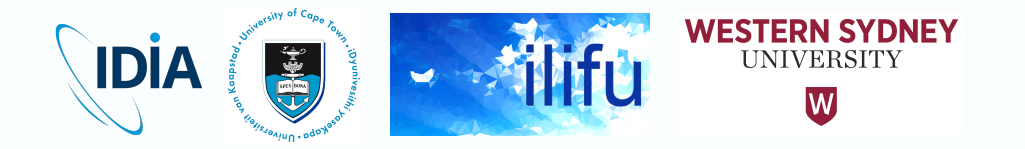

## Master Submission Script

- Bash script that submits sbatch files to SLURM queue each time it's run
- Builds ancillary bash scripts that interact with pipeline run
	- Summarise progress
	- Kill all jobs
	- Find errors (after pipeline run)
	- Display runtimes (after pipeline run)

```
Jordan Collier | 20 Feb 2019 | MIGHTEE workshop
```
![](_page_19_Picture_8.jpeg)

![](_page_19_Picture_9.jpeg)

#### Initial QA: Quick Look Images

- Very quick and dirty imaging for QA purposes
	- No selfcal, no w-projection, no thresholding, no multi-scale, etc
	- XMM-LSS field: RMS ~10 uJy / beam

![](_page_20_Figure_4.jpeg)

![](_page_20_Picture_6.jpeg)

### Initial QA: Quick Look Images

- CDFS field
- ~8 hours, 10 MHz spw
- RMS ~80 uJy / beam
- Scales to ~10 uJy over whole band (assuming ~100 MHz flagged out)

![](_page_21_Picture_5.jpeg)

30.0 39:00.0 30.0 38:00.0 30.03:37:00.030.0 36:00.0 30.0 35:00.0

Right ascension

![](_page_21_Picture_8.jpeg)

• Phase cal solutions

![](_page_22_Figure_2.jpeg)

**IDIA** i.

**UNIVERSITY** 

W

• Phase cal solutions

![](_page_23_Figure_2.jpeg)

![](_page_23_Picture_4.jpeg)

• Phase cal solutions

![](_page_24_Figure_2.jpeg)

![](_page_24_Picture_3.jpeg)

• Bandpass solutions

![](_page_25_Figure_2.jpeg)

![](_page_25_Picture_4.jpeg)

- **Bandpass** solutions
- And more…

![](_page_26_Figure_3.jpeg)

![](_page_26_Picture_5.jpeg)

## A Good Framework

- Pipeline outputs calibrated MMS + MSs/MMSs split by field
- You insert your scripts at start, middle or end (e.g. WSClean)
- Each job/script is a logical step that does/doesn't use MPI, and optionally uses a different container
- HPC-friendly dynamically uses resources & submits to queue
- Use cases we currently support
	- Full stokes calibration + Stokes I only calibration (minimal speedup)
	- Narrow band (spectral line) calibration, full-band calibration
	- Single MS (speedup for small BW), multi-MS
	- Inserting your own scripts (hard-coded or read config file)
- <https://idia-pipelines.github.io/docs/processMeerKAT>

![](_page_27_Picture_12.jpeg)

#### Future Development

- Selfcal and AW Projection (see Krishna's talks)
- Optimisation of resources / performance
	- Currently takes ~1 day to process 64 dish 4k data (~2 TB)
	- Split data by intent during beginning, and simultaneously calibrate / flag
	- More dynamic use of threads and memory per script per intent (based on benchmarking)
		- Partitioning (IO), flagging (RAM), imaging (CPU)
	- Will see a significant speedup, necessary for arrival of 32k data
- Comprehensive data quality assessment

![](_page_28_Picture_10.jpeg)

![](_page_29_Picture_0.jpeg)

![](_page_29_Picture_2.jpeg)

UNIVERSITY OF CAPE TOWN

**VERSITEIT** 

![](_page_29_Picture_5.jpeg)

![](_page_29_Picture_6.jpeg)

- Already implemented: quality assessment of data products out of processing pipeline
	- i.e. scientific DQA at end of workflow
- End-to-end analysis of MeerKAT (continuum) image / catalogue
- Presents validation report
- Produces several tables summarising data and DQA metrics
- Runs in jupyter notebook on IDIA cloud with interactive plots

Jordan Collier | 20 Feb 2019 | MIGHTEE workshop

#### **MeerKAT Continuum Data Validation Report**

Image

![](_page_30_Picture_91.jpeg)

![](_page_30_Picture_92.jpeg)

Catalogue

File: 'DEEP\_2\_mfs.sc7.image.tt0\_aegean\_comp.fits'

![](_page_30_Picture_93.jpeg)

**Cross-matches** 

![](_page_30_Picture_94.jpeg)

#### MeerKAT continuum validation metrics

![](_page_30_Picture_95.jpeg)

![](_page_30_Picture_19.jpeg)

![](_page_31_Picture_4.jpeg)

- Have started looking at DQA of early pipeline data products
- In close collaboration with MeerKAT SDP.
	- Framework to measure quality of pipelines.
	- Standard set of metrics between all pipelines
		- Defer processing to most efficient pipelines?
	- Mapping science requirements from LSPs to technical requirements for pipelines

![](_page_32_Picture_8.jpeg)

![](_page_33_Picture_18.jpeg)

Table 1: Selected requirements and specifications from various MeerKAT imaging LSPs

![](_page_33_Picture_3.jpeg)

![](_page_33_Picture_4.jpeg)

Table 2: Data quality metrics for a simple calibration pipeline. This table is not exhaustive, but represents a selection of metrics we have drafted.

![](_page_34_Picture_18.jpeg)

![](_page_34_Picture_4.jpeg)

![](_page_35_Figure_1.jpeg)

![](_page_35_Picture_3.jpeg)

![](_page_36_Figure_1.jpeg)

![](_page_36_Picture_3.jpeg)

![](_page_37_Figure_1.jpeg)

![](_page_37_Picture_3.jpeg)

- DQA being discussed amongst SKA pathfinders in general, within SPARCS DQA WG
	- <http://spacs.pbworks.com/w/page/126067640/dataquality>
- Drafted list of metrics between us
	- [https://docs.google.com/spreadsheets/d/1l8x0doPW6LhoWZMLeB5W4](https://docs.google.com/spreadsheets/d/1l8x0doPW6LhoWZMLeB5W4tcwzdgw18FWdh5DxnK6_vs/edit) tcwzdgw18FWdh5DxnK6\_vs/edit#gid=0

![](_page_38_Picture_6.jpeg)

#### **Summary**

- The IDIA "processMeerKAT" pipeline is an efficient, userfriendly pipeline, that is widely tested and documented
- It runs on the Ilifu cluster, making dynamic use of resources, and containers, and presents a good framework for pipelines
- Many use cases are supported, incl. inserting your own scripts
- Even the quick look images are good
- Coming soon: selfcal, AW projection, optimisation/speedup

![](_page_39_Picture_7.jpeg)

## THANK YOU

#### Dr Jordan Collier

Ilifu Support Astronomer, IDIA Department of Astronomy, University of Cape Town

Adjunct Fellow, Western Sydney University School of Computing, Engineering and **Mathematics** 

Jordan@idia.ac.za +27 664 343 953 (RSA Mobile) +61 414 443 622 (AU Mobile / WhatsApp)

![](_page_40_Picture_5.jpeg)

**IDIA** Inter-University Institute<br>for Data Intensive Astronomy

![](_page_40_Picture_7.jpeg)

UNIVERSITY OF CAPE TOWN

![](_page_40_Picture_9.jpeg)